## **Reliable and secure CIRCABC**

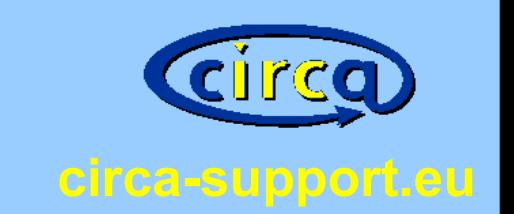

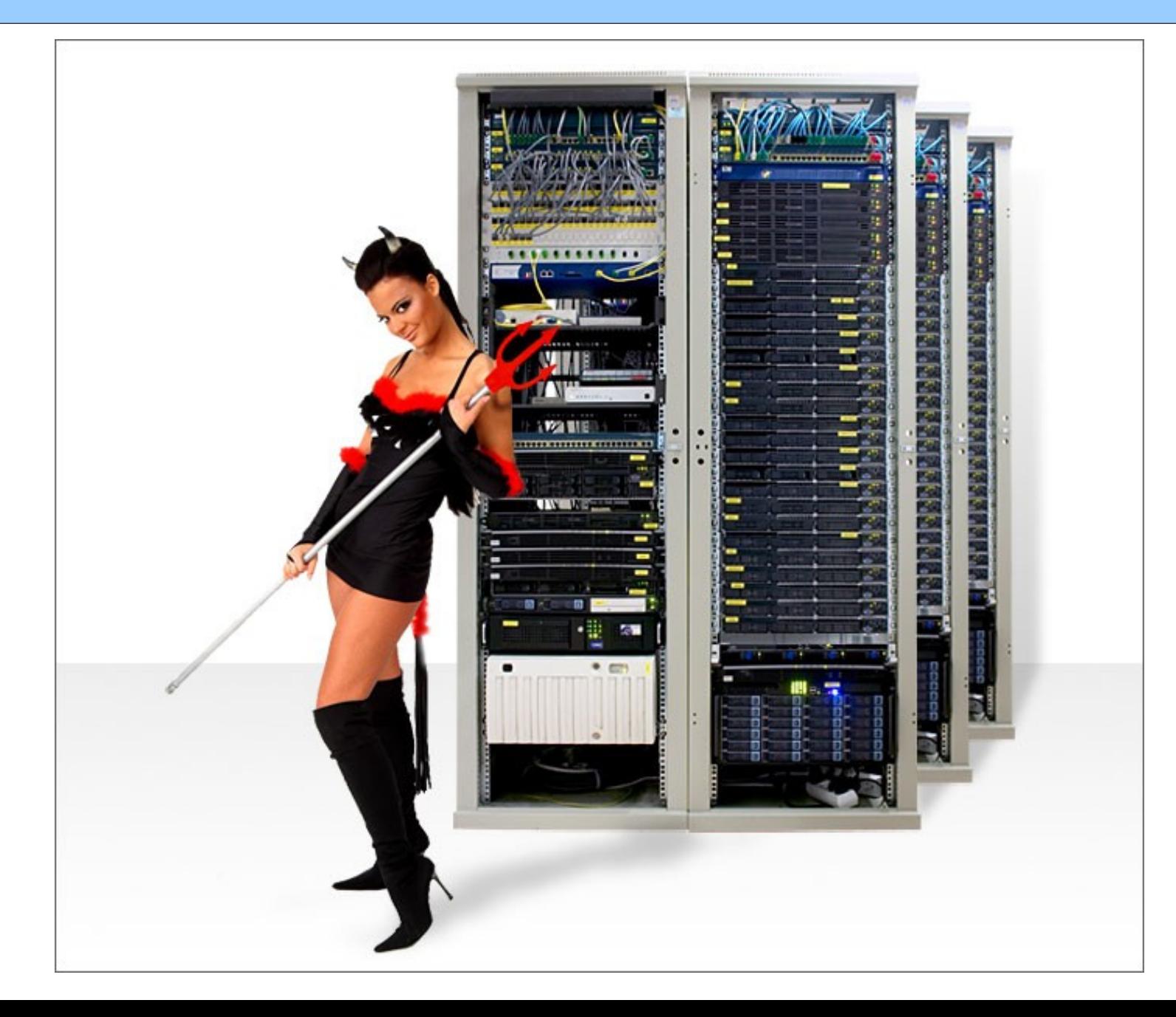

nidbs CIRCABC **Conference** 23.04.2010 Jan Büren

# **Tactical Overview, Sir!**

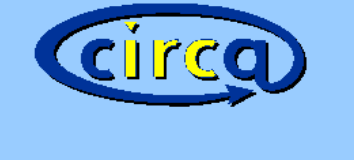

#### **circa-support.eu**

- ✔ CIRCABC architecture
- ✔ Network analysis
- ✔ Management pitfalls
- ✔ Recommendations
- ✔ Optional Stuff

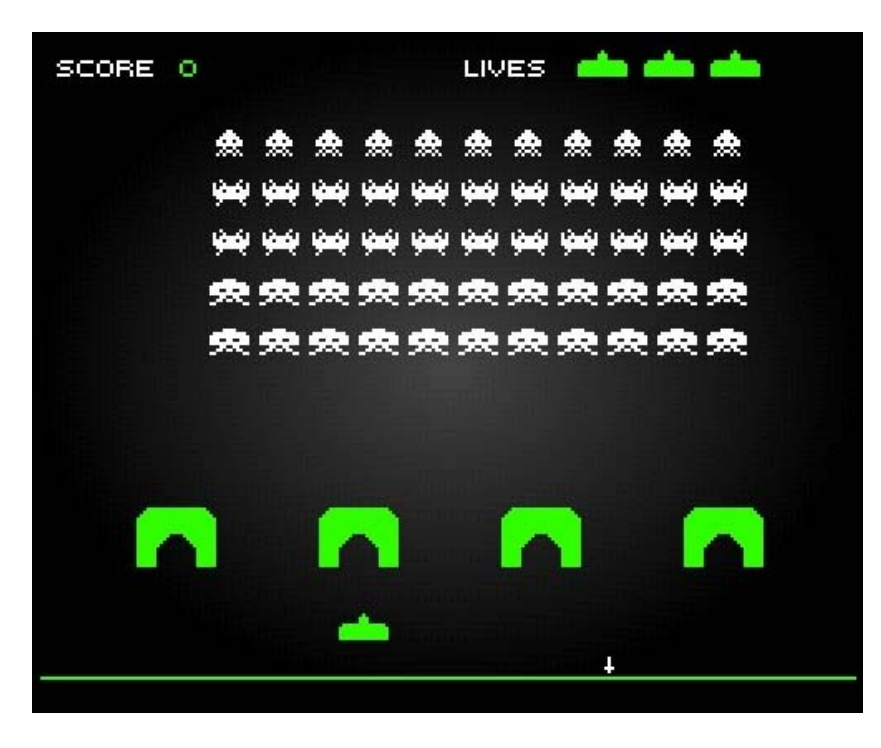

# **Simplify it: components**

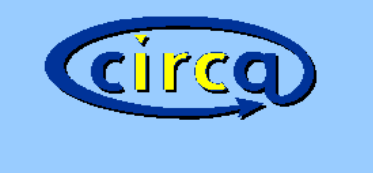

**circa-support.eu**

# CIRCABC 3.2

## Alfresco 3 Stable community

# **Still simple: deliver pretty pages**

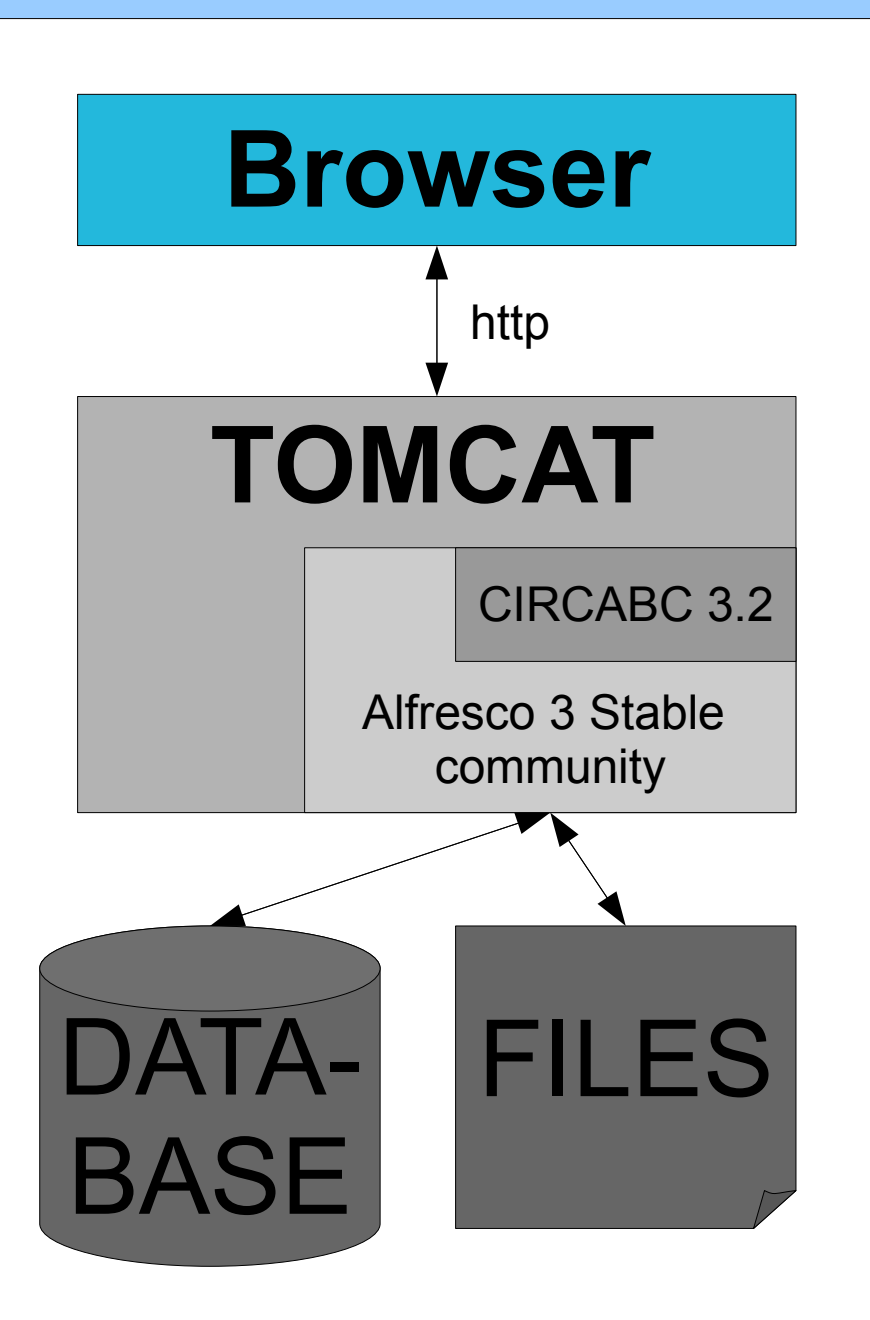

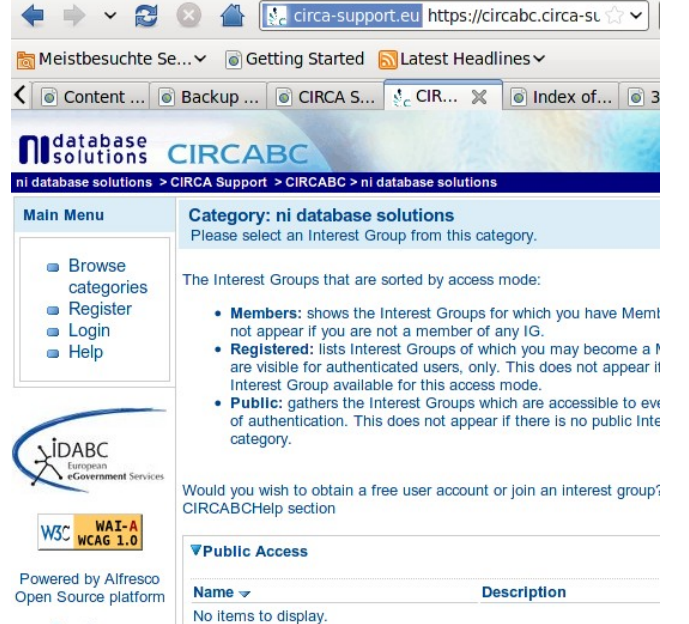

**circa-support.eu**

CII

#### **circa-support.eu All Gaul is occupied by romans http**

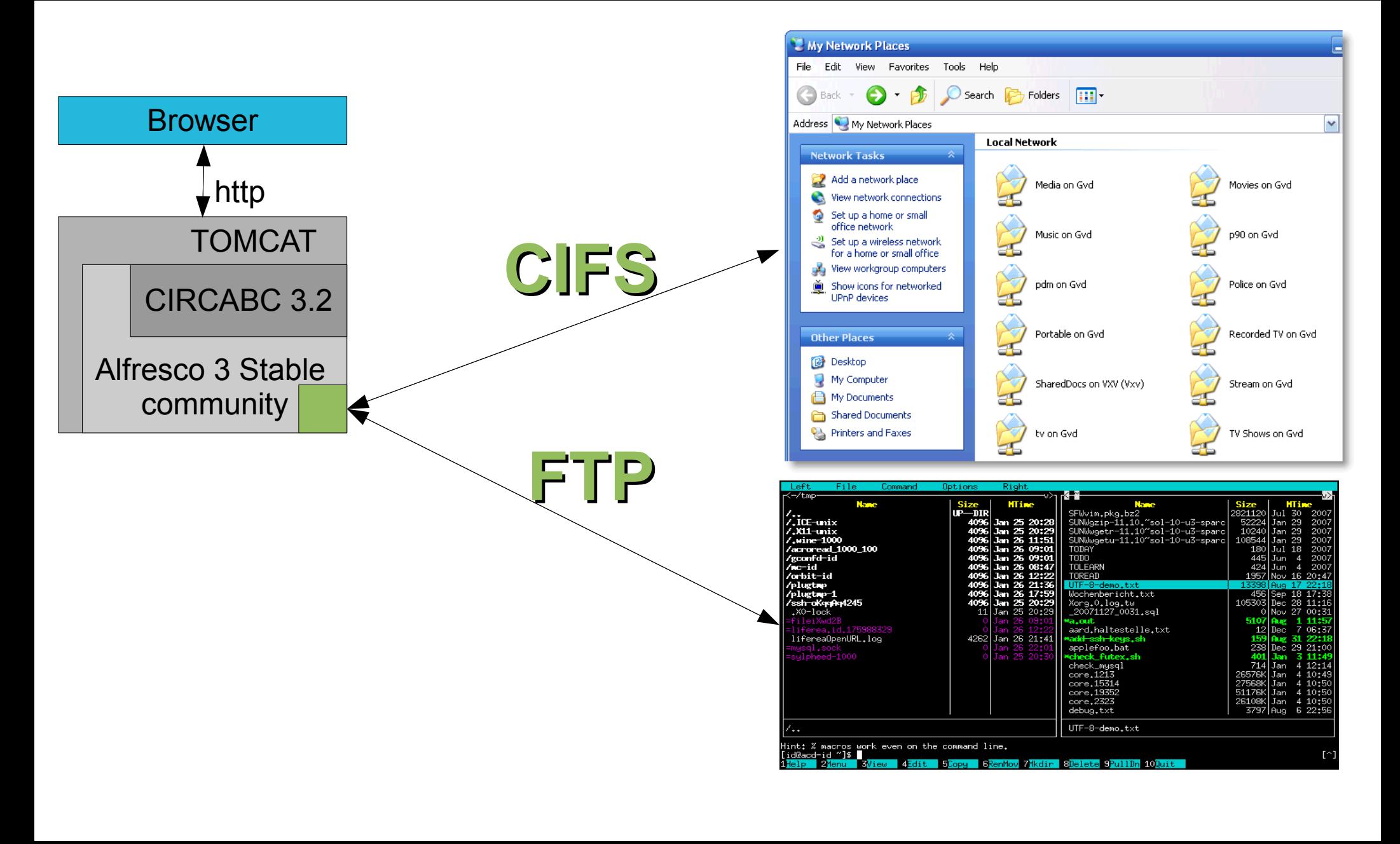

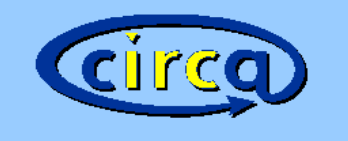

Interesting ports on 172.16.1.1: Not shown: 994 closed ports **STATE SERVICE PORT**  $21/t$ cp open ftp netbios-ssn 139/tcp open 445/tcp open microsoft-ds 8009/tcp open  $a$ jp $13$ 8080/tcp http-proxy open unknown 50500/tcp open

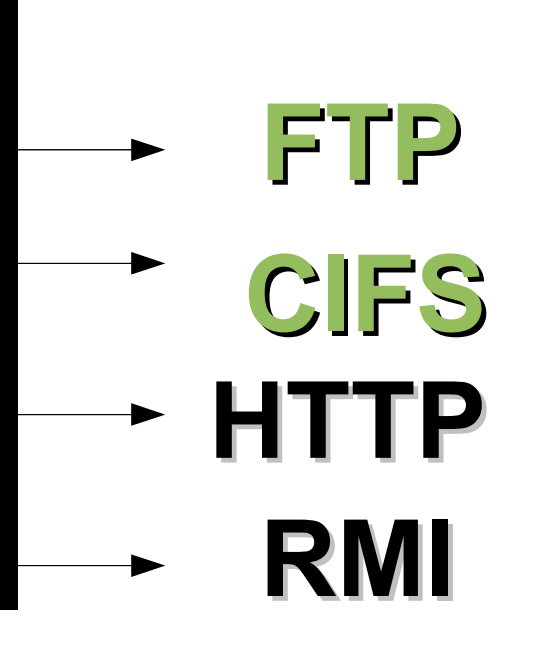

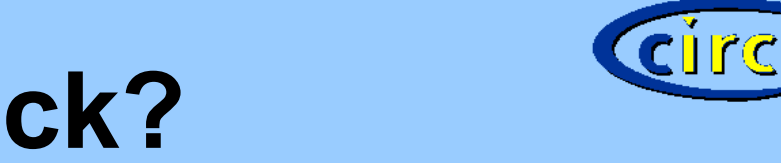

#### **How hard do they knock?**

#### **CIFS-Interface: 10 seconds 11 unsuccessful logins**

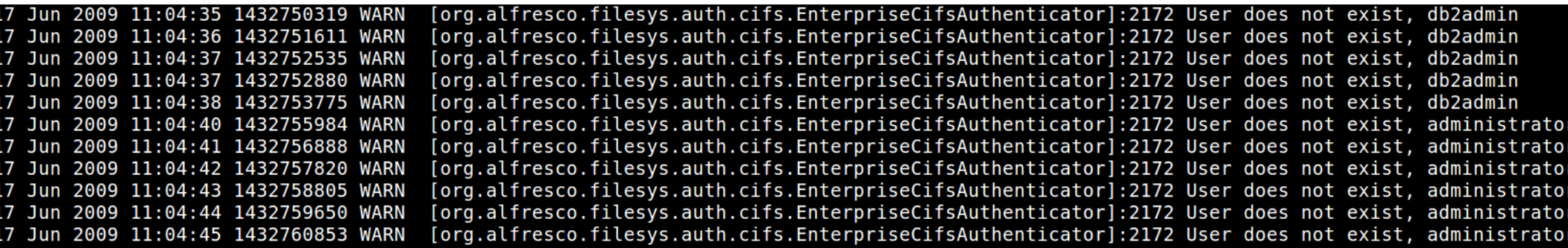

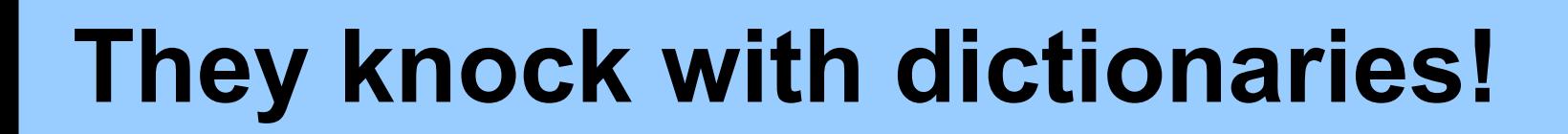

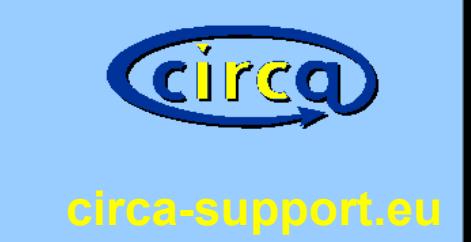

#### User does not exist, DiVX

User does not exist, serveur ftp

User does not exist, box1

User does not exist, Administrador'

User does not exist, Administrateur

User does not exist, Administrada

User does not exist, billgates

# **The knock with force!**

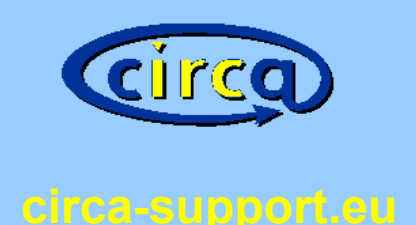

grep "User does not exist" /opt/circabc/logs/tomcat/catalina.out | wc -l

# **350202 login attempts**

Installation: 20.3.2009 First attack: 26.4.2009 Last attack: 01.2.2010

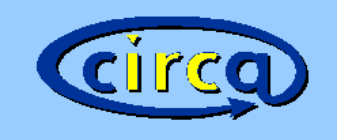

# **Tomcat on / off – internal ports**

HD

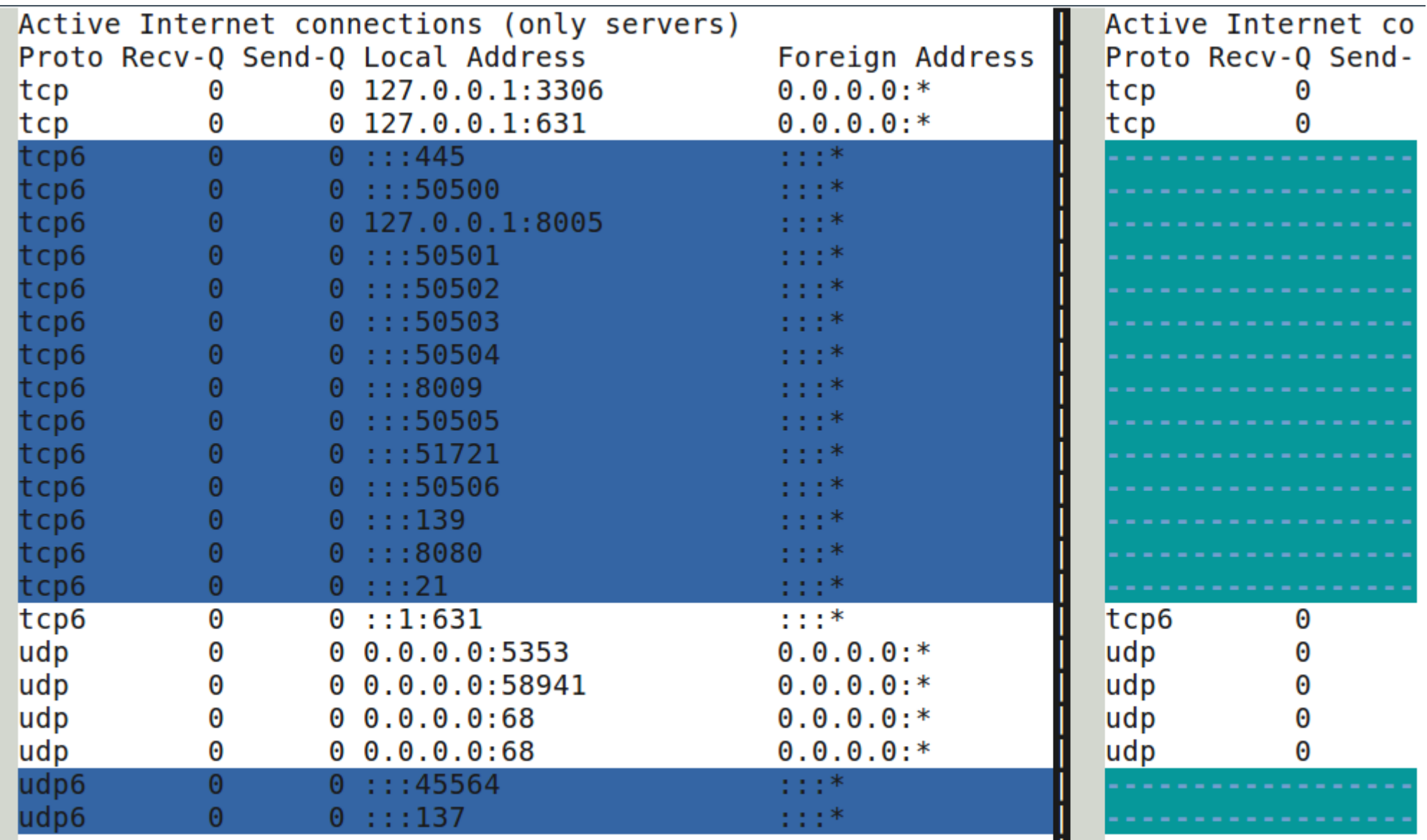

# **(RMI?) + (RTFM!) == JMX**

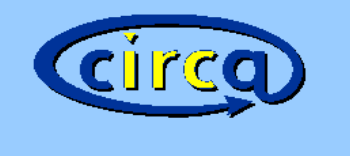

**circa-support.eu**

#### **JMX: Java Management Extensions**

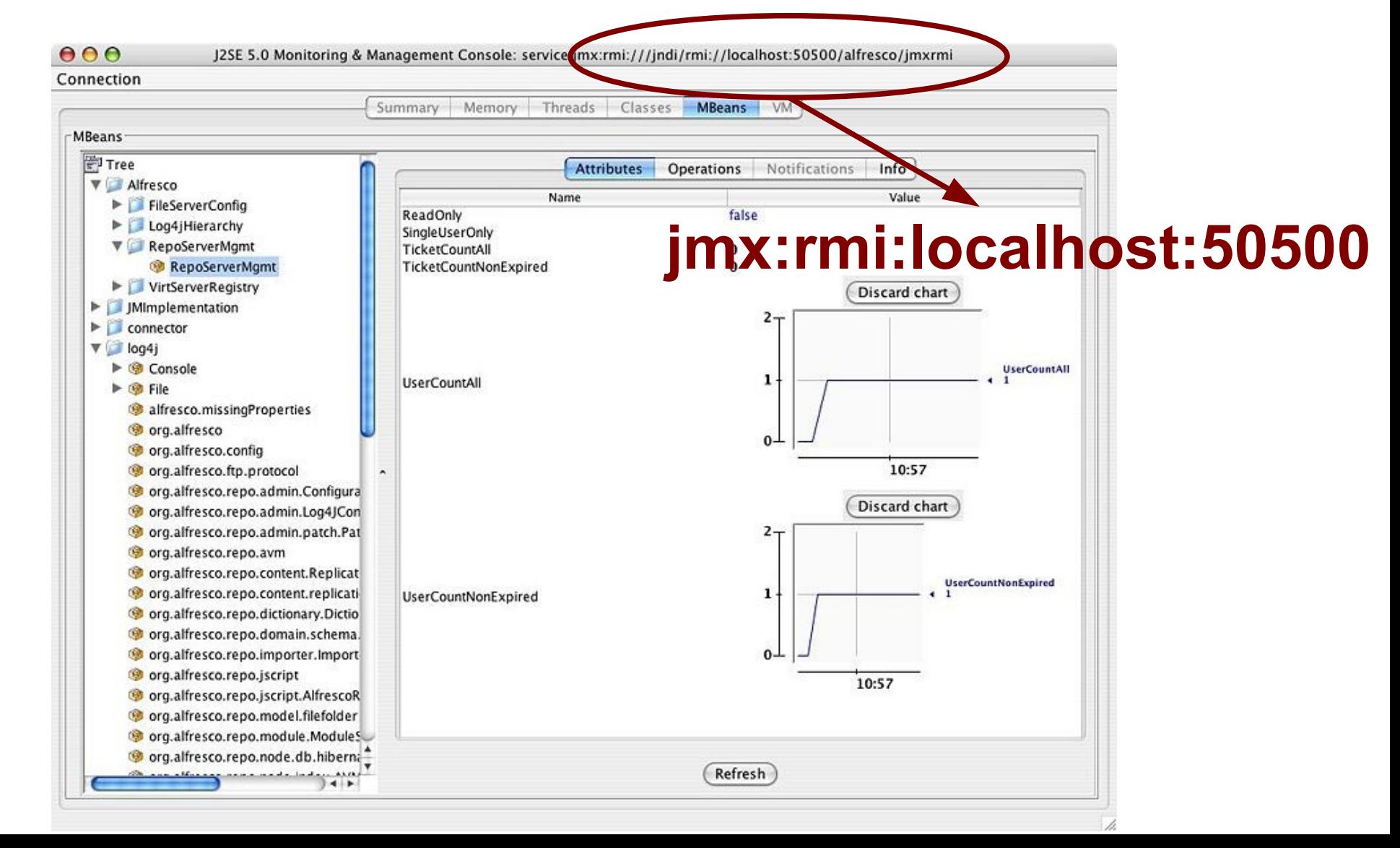

# **Speak friend and Enter**

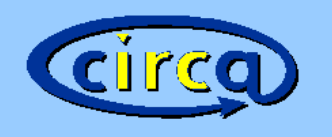

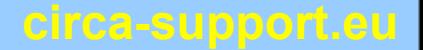

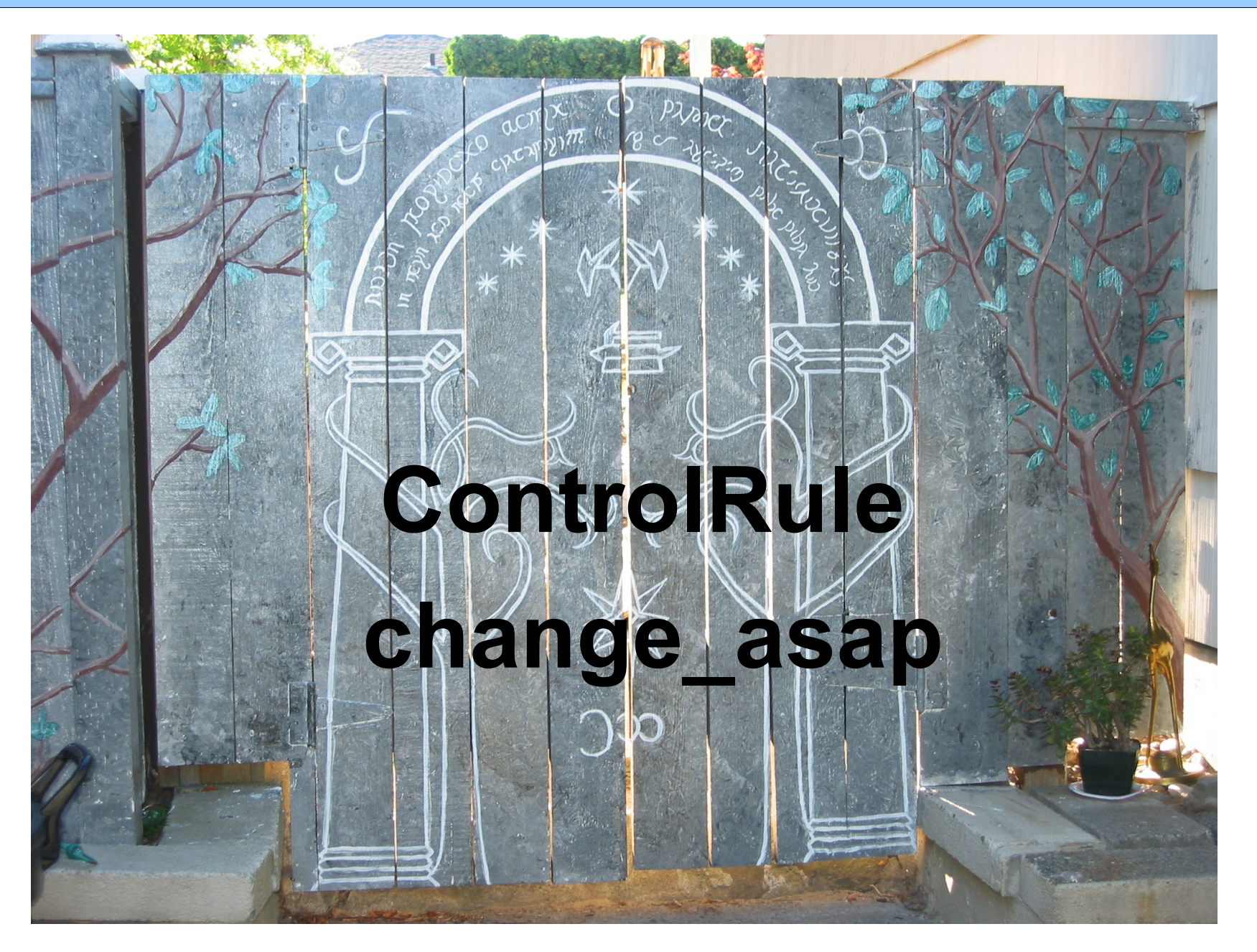

**stop,** 

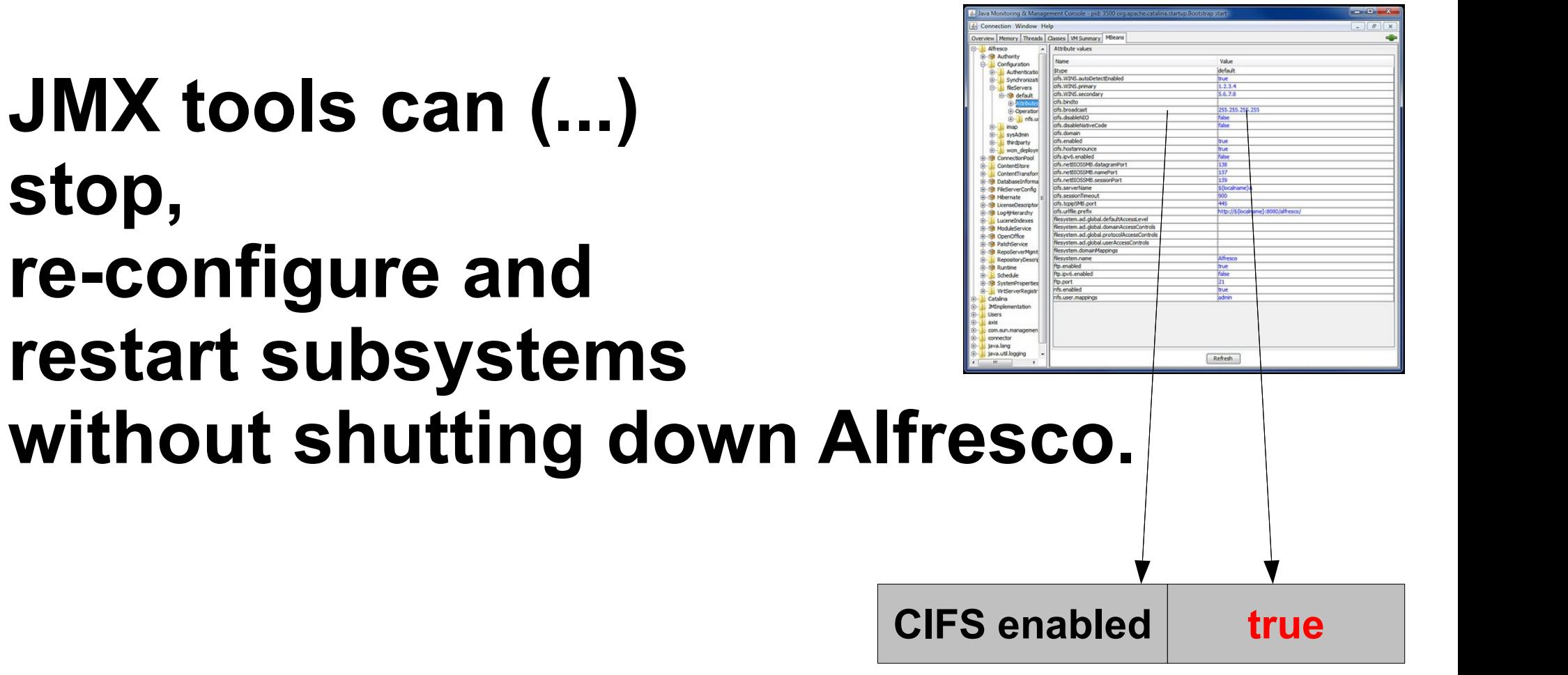

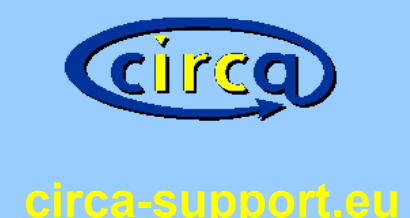

# **Luckily, I couldn't make it ...**

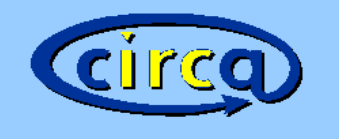

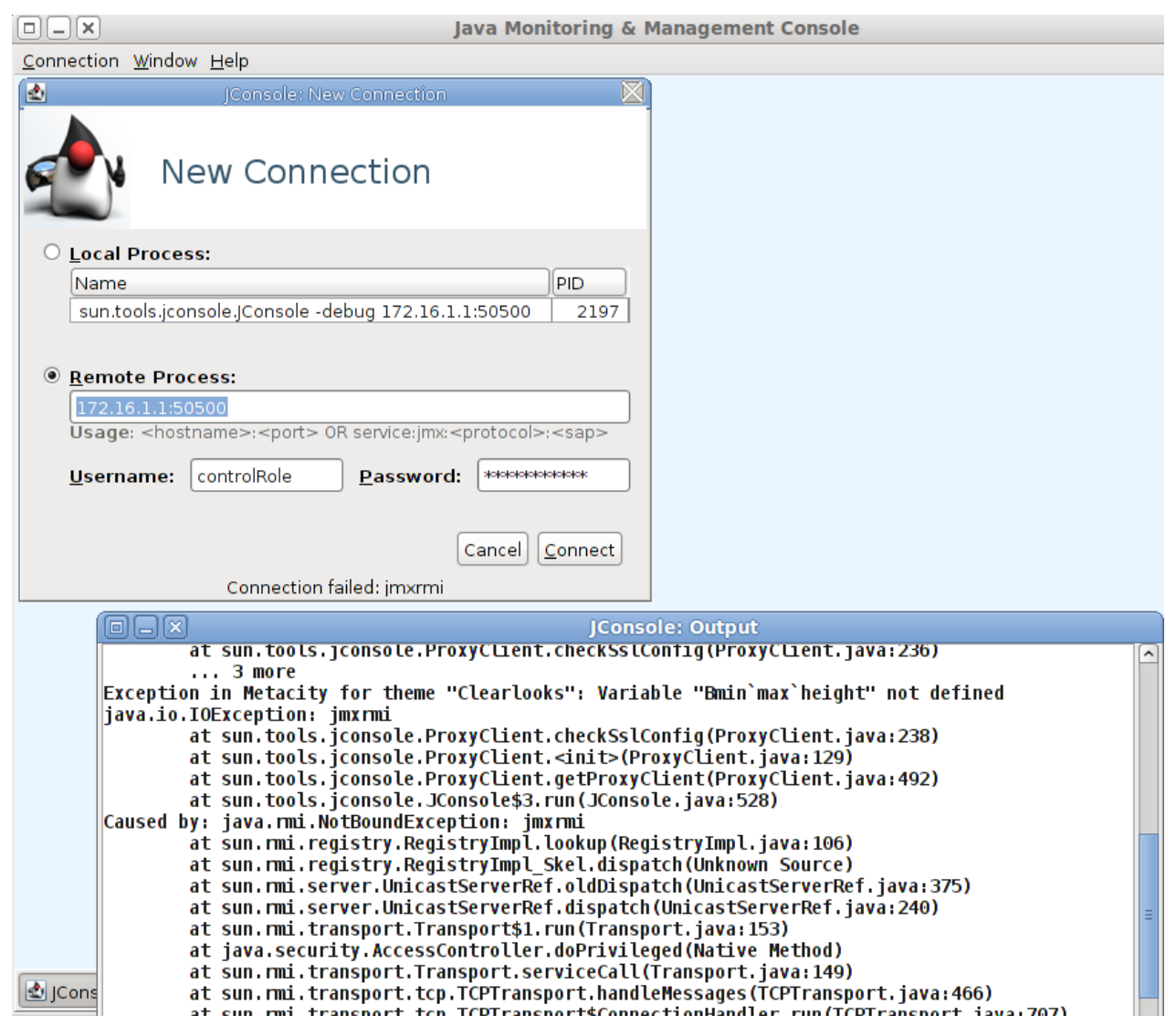

sed -i 's/change\_asap/SECURE/g' webapps/R00T/WEB-INF/classes/alfresco/alfresco-jmxrmi.password /#

http://jared.ottleys.net/alfresco/tunneling-debug-and-jmx-for-alfresco

# **More default (http) entry points**

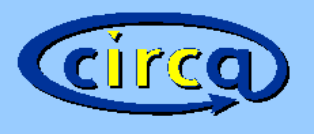

**circa-support.eu**

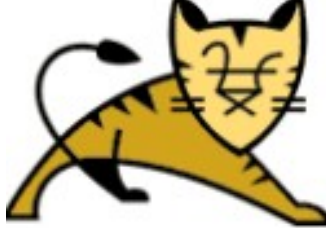

**Apache Tomcat/5.5.28** 

- ✔ JBOSS Administration
- ✔ Tomcat Administration
- ✔ Hidden admin URLs

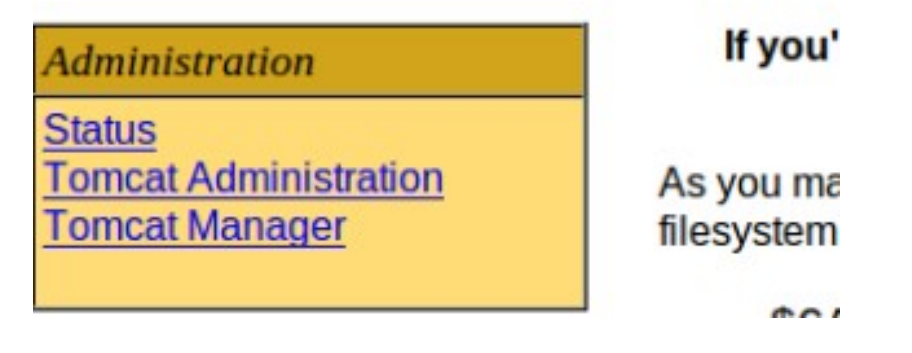

aptitude purge tomcat5.5-admin tomcat5.5-webapps

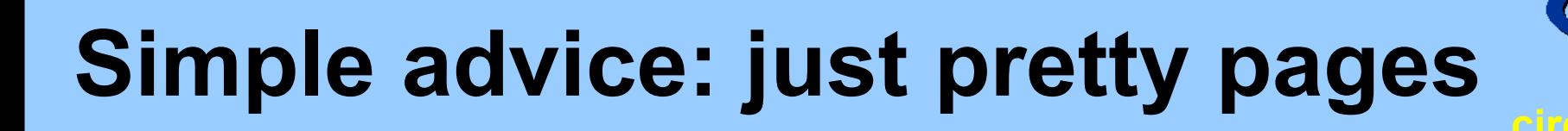

- **Disable CIFS / FTP**
- **Disable Tomcat Admin**
- **Bind services on localhost**
- **Change default passwords**

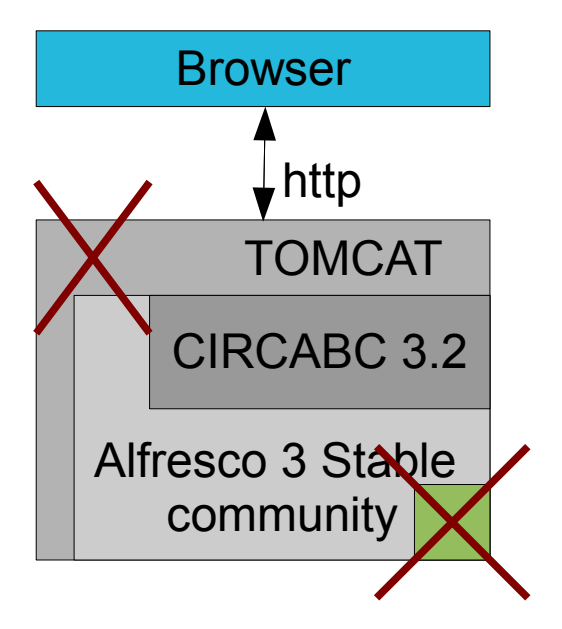

## **advanced advice: proxy it!**

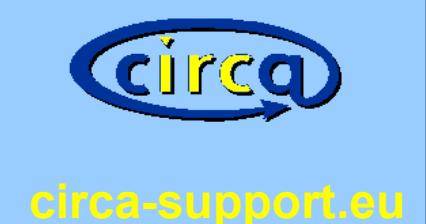

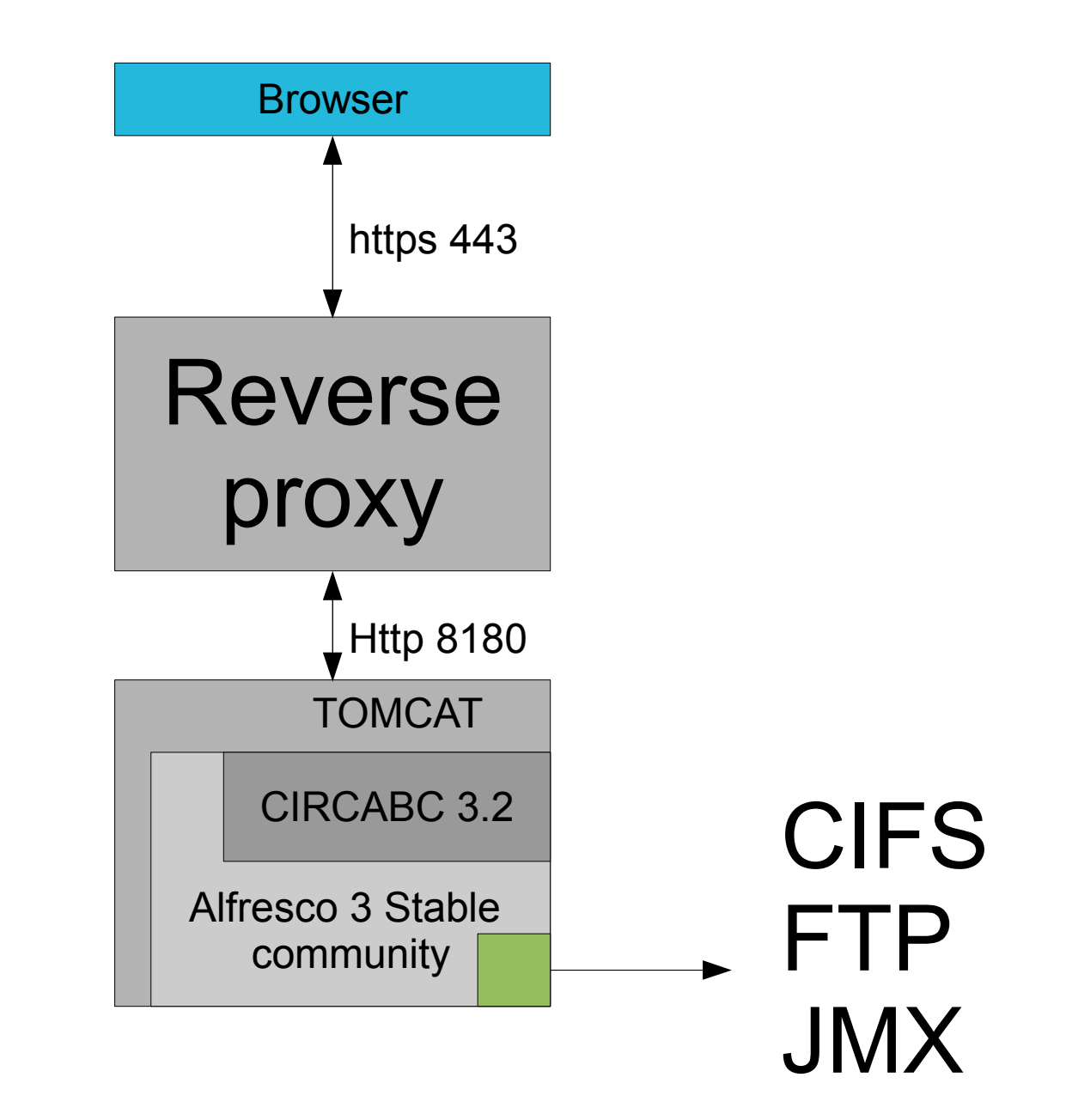

# **Combine simple and advanced**

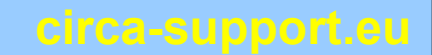

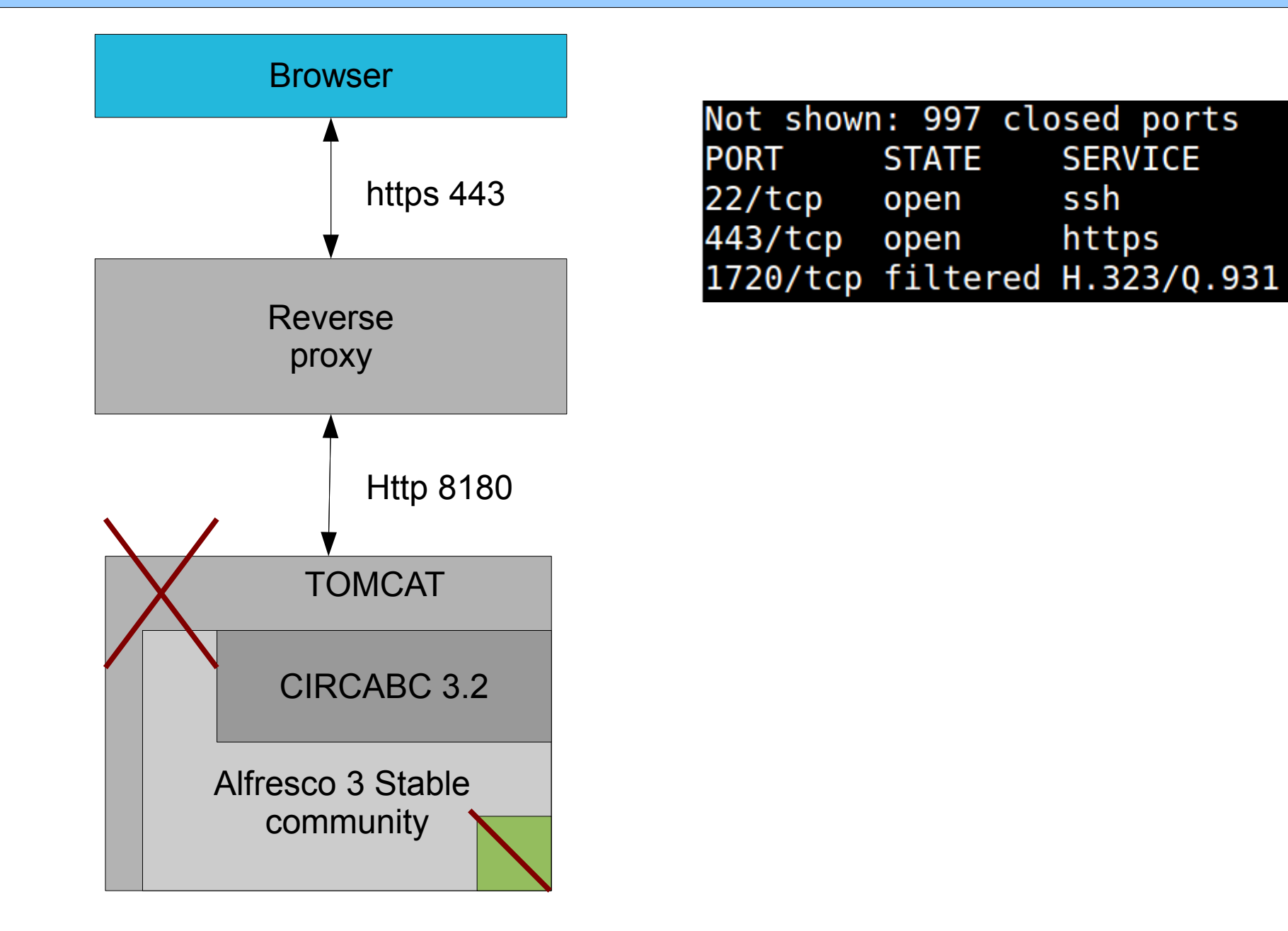

# **don't do what they told ya!**

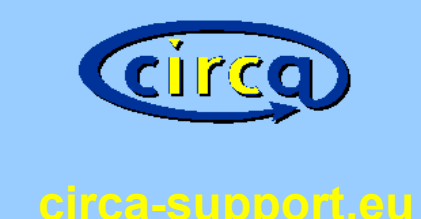

 $\triangleright$  Downtoad the corresponding distribution: The tar.gz binary distribution-file is available at the following address:

http://tomcat.apache.org/download-55.cgi

#### Please use your distribution´s package:

#### aptitude install tomcat5.5 ∙#

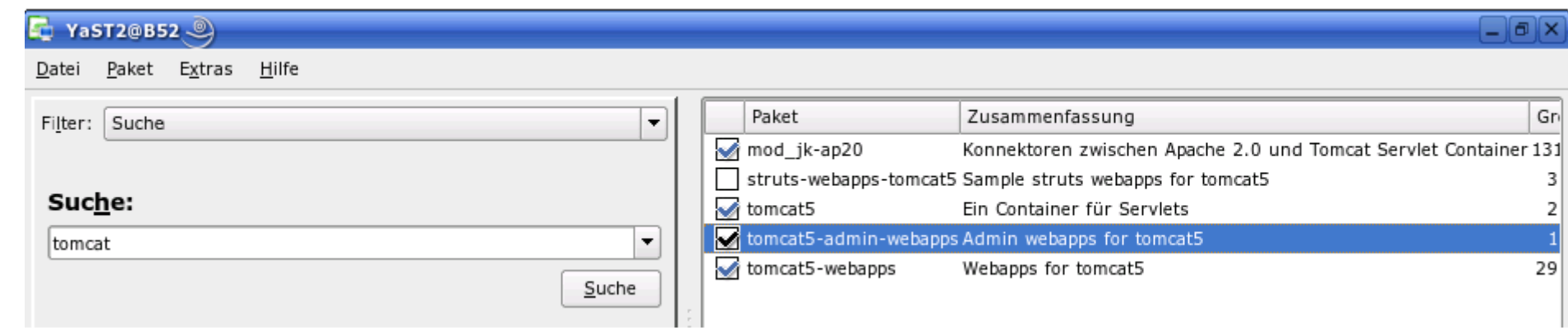

# **Things I didn`t manage ...**

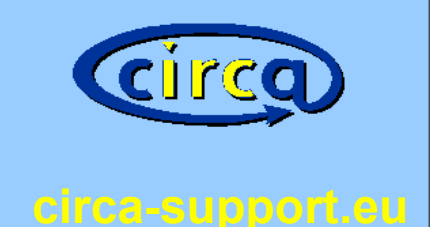

# • Disabling JMX

- Bind JMX \_\_ONLY \_\_ localhost
- Use jconsole with CIRCABC

#### \$ nmap -p1-65535 circabc.circa-support.eu

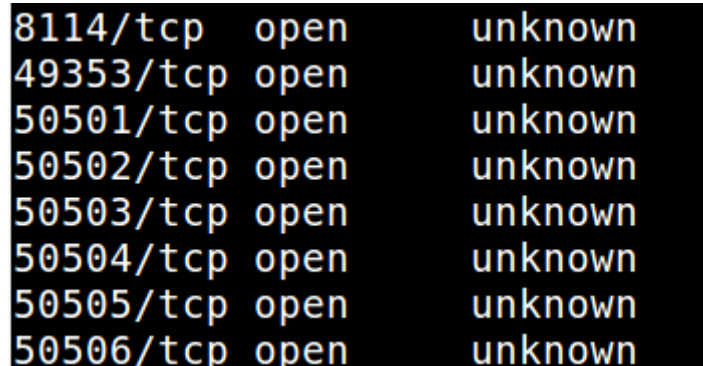

… if you can, write to: support@circa-support.eu

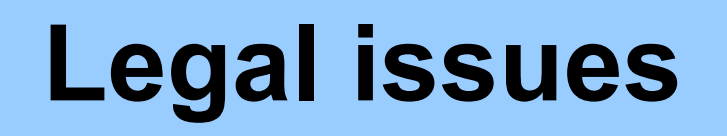

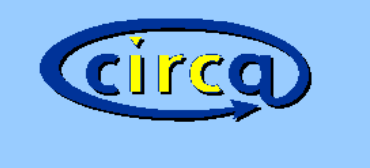

Quotations were taken from:

- Rage against the machine
- Lord of the Rings

Pretty Pictures from:

- freebsd-image-gallery.netcode.pl
- kendgame.bridigum.com

#### **Backup considerations**

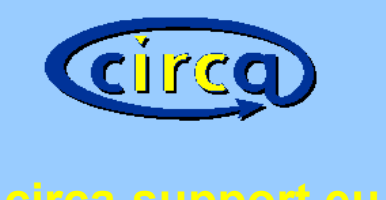

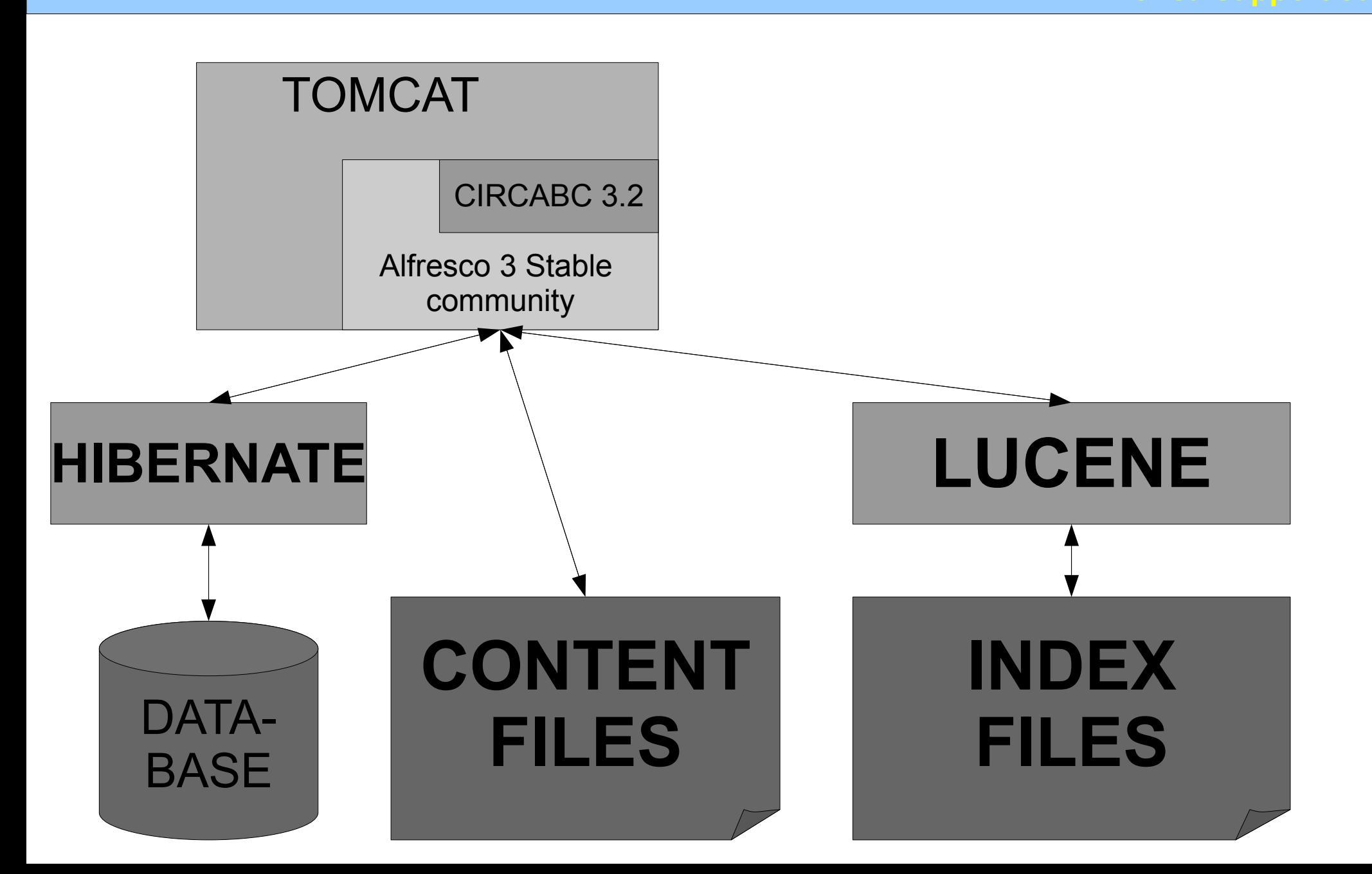

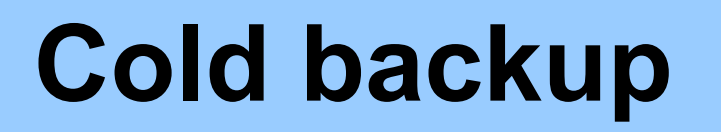

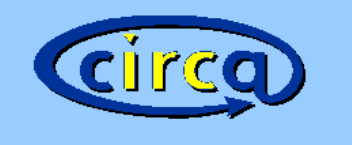

- STOP CIRCABC
- DATABASE DUMP
- BACKUP FILES AND DUMPS
- START CIRCABC

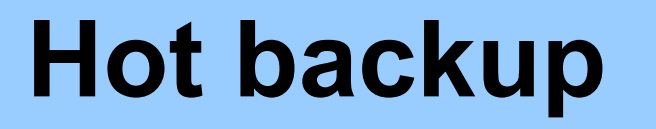

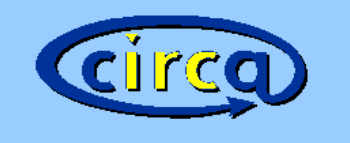

# • DATABASE DUMP

### • BACKUP FILES (**EXCEPT LUCENE-INDEXES!**) AND DUMPS

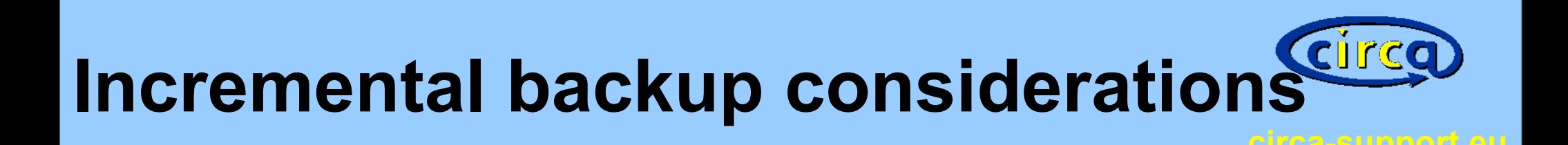

- USE checksums
- Do not RELY on size or timestamp